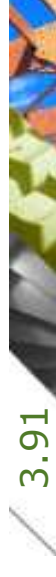

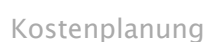

Rechnungsversand Rechnung mit Rapport einfach per Email versenden

Kostenkontrolle

Ausführung

Honorar, Auftrag

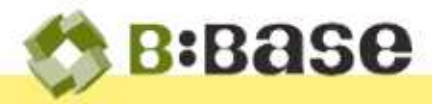

Service of the contract of

Werden Tätigkeiten nach Aufwand abgerechnet, so müssen die aufgewendeten Stunden dem Auftraggeber möglichst einfach in Rechnung gestellt werden können.

Dazu ist die BBaseAuftragsverwaltung, zusammen mit dem dazugehörigen BBaseJournal, das richtige Werkzeug. Mit dieser Anleitung wird ein Vorgehen skizziert, wie das Erstellen und Versenden einer Rechnung mit dem dazugehörigen Rapport einfach vonstatten geht.

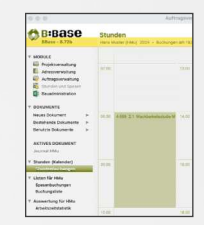

## Erfassen der Stunden

Im ersten Schritt werden die aufgewendeten Stunden im Journal durch die im Projekt involvierten Mitarbeiter eingetragen. Das erfolgt laufend, so dass der aktuelle Stand jederzeit erfasst und dokumentiert ist.

## Kontrollieren und visieren der Stunden

Die durch die Mitarbeiter erfassten Stunden werden kontrolliert und bei Bedarf korrigiert. Sind die Buchungen in Ordnung, werden sie mit A+

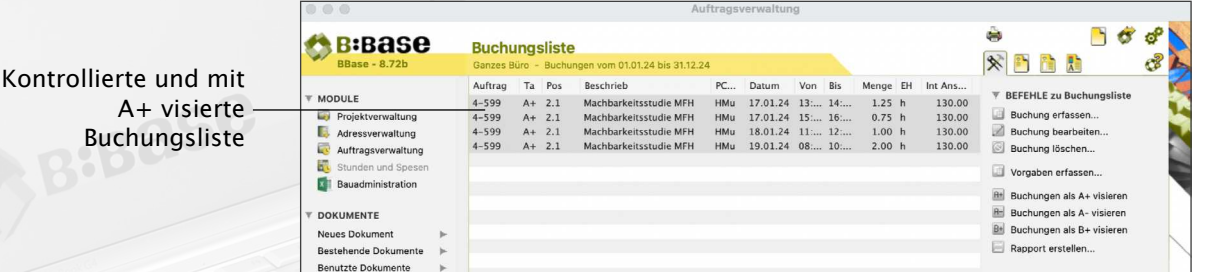

visiert. Dadurch stehen sie für die Erstellung des Rapports zur Verfügung.

## Rapport erstellen

In einem nächsten Schritt kann nun der Rapport für die visierten Rechnungen erstellt werden. Dieser bildet die Basis für die Erstellung der

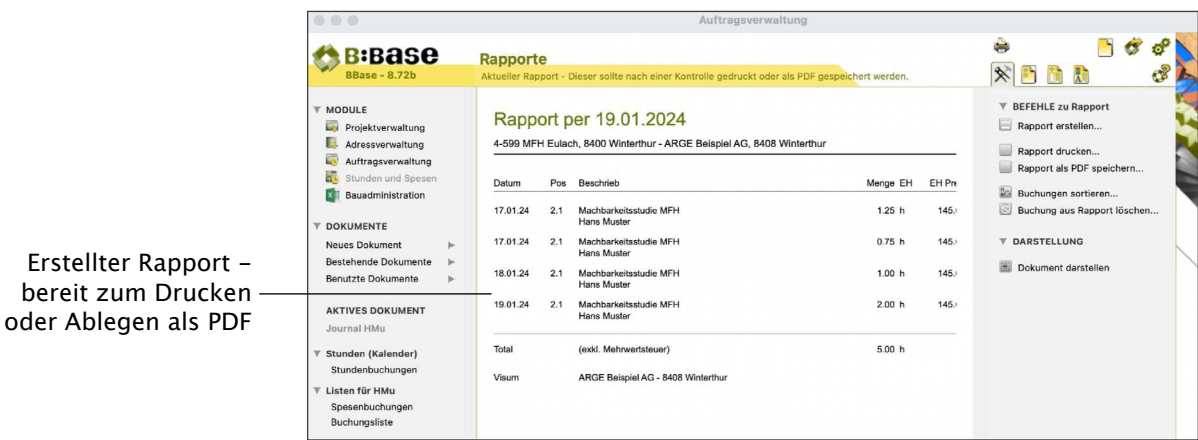

Rechnung. Der Rapport kann direkt ausgedruckt und/oder als PDF abgelegt werden. Es empfiehlt sich jedoch, den Rapport immer als PDF abzulegen und nicht nur auszudrucken. So kann er beispielsweise einfach per E-Mail versendet werden.

## Rechnung erstellen

In der Auftragsverwaltung kann nun, basierend auf dem erstellten Rapport, die Rechnung für den Kunden vorbereitet werden. Die Rechnung kann anschliessend ebenfalls ausgedruckt und zusammen mit dem Rapport per Briefpost versendet werden.

Einfacher und eleganter ist die Möglichkeit, die Rechnung per E-Mail zu versenden. Dazu wird im Dialog für die Erstellung der Email der als PDF gespeicherte Rapport automatisch als Anhang hinzugefügt.

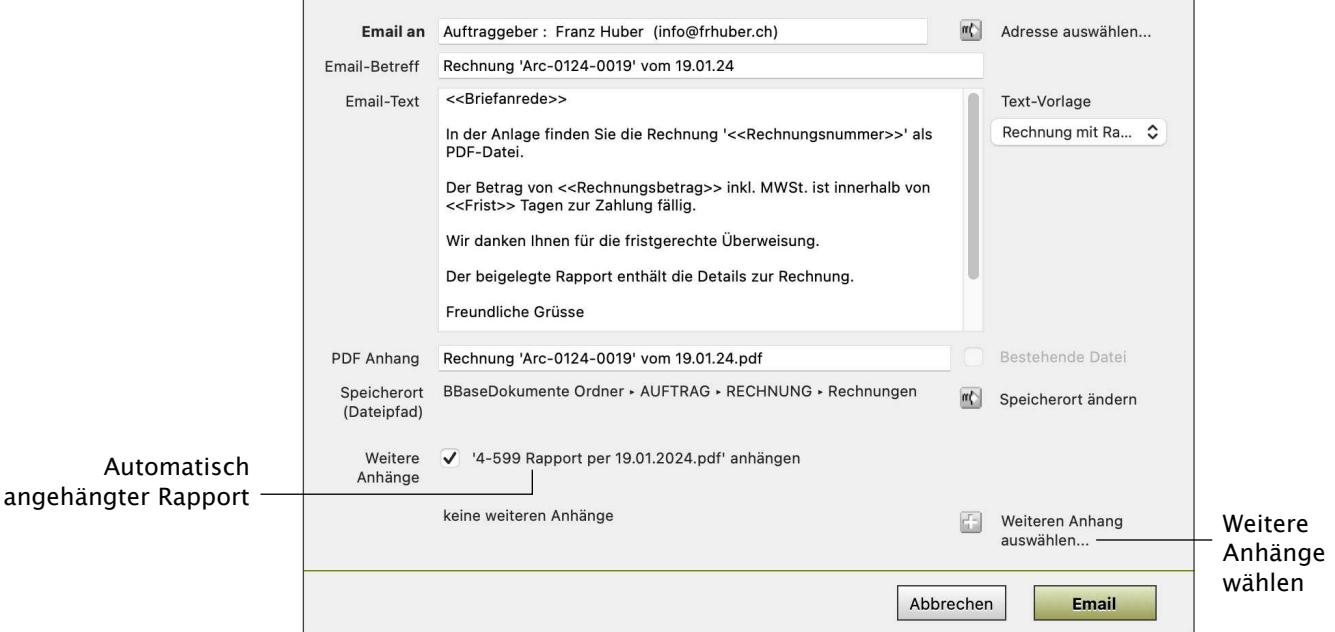

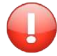

Es wird immer der zuletzt erstellte Rapport hinzugefügt. Sollen mehrere Rechnungen mit dazugehörigem Rapport erstellt werden, so empfiehlt es sich, jeweils einen Rapport und die zugehörige Rechnung zu erstellen und dann die Nächste. Alternativ kann der PDF-Rapport selbstverständlich auch manuell hinzugefügt werden, was aber weniger komfortabel ist.

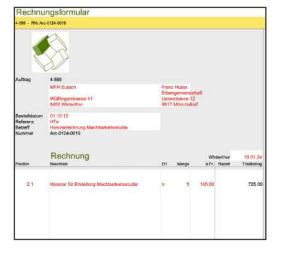